## **РАФАЭЛЬ МУН** (**[RAPHAEL MUN](https://www.codeproject.com/script/Membership/View.aspx?mid=14796281)**)

## **Cерия статей «Фильтры искусственного интеллекта лица в браузере»**

#### **УЧЕБНЫЕ РУКОВОДСТВА**

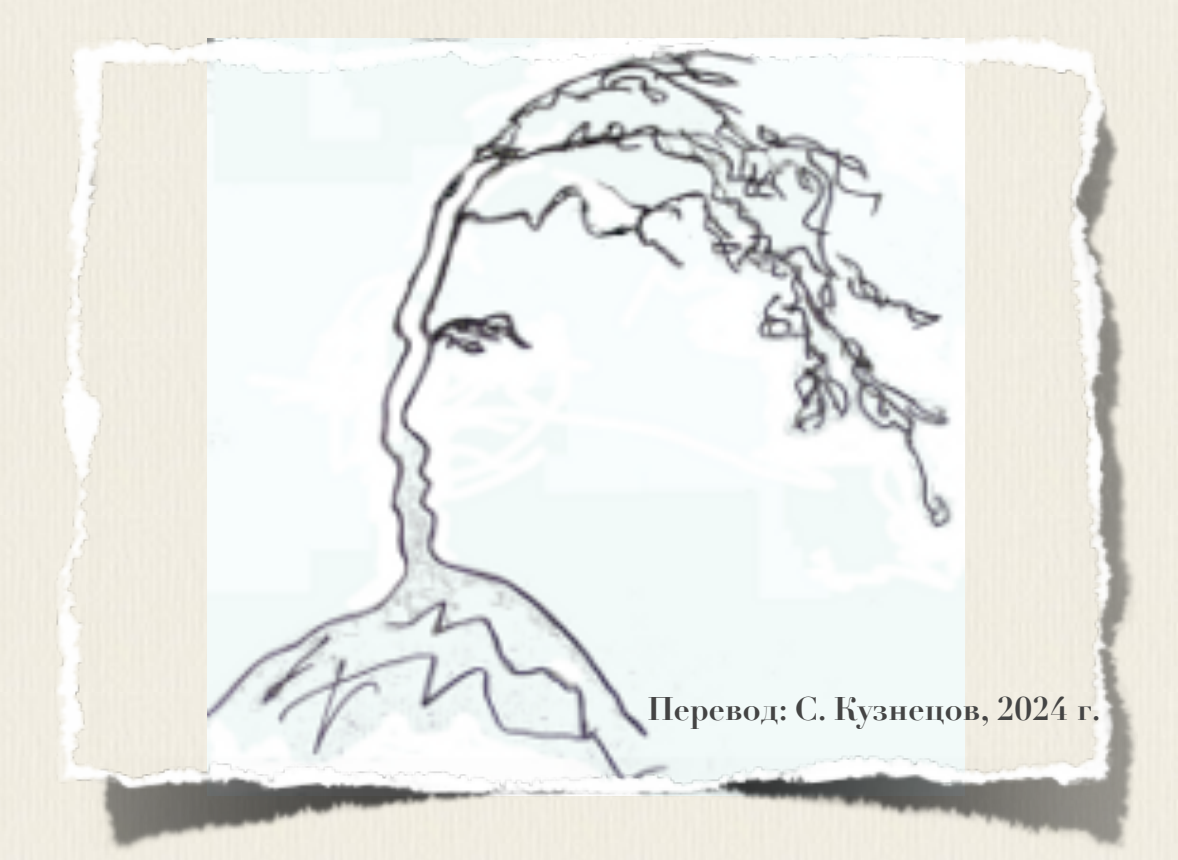

# **Articles: AI Face Filters in** the Browser

**Raphael Mun** 

2021

https://www.codeproject.com/Articles/instafluff#Article

## Серия статей «Фильтры

## искусственного

## интеллекта лица в браузере»

Рафаэль Мун

2021

https://www.codeproject.com/Articles/instafluff#Article

Перевод: С. Кузнецов, 04.02.2024

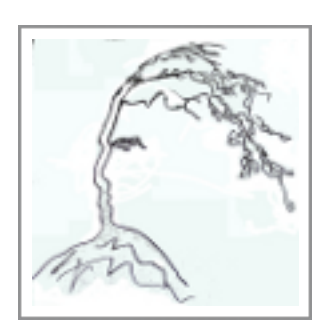

## **Статья 1 «Отслеживание лица в реальном времени в браузере c помощью библиотеки TensorFlow.js»**

Статья **1 Отслеживание лица в реальном времени в браузере с помощью библиотеки TensorFlow.js[\(Real-Time Face Tracking in the Browser with](https://www.codeproject.com/Articles/5293491/Real-Time-Face-Tracking-in-the-Browser-with-Tensor)  [TensorFlow.js\)](https://www.codeproject.com/Articles/5293491/Real-Time-Face-Tracking-in-the-Browser-with-Tensor); [https://www.codeproject.com/Articles/5293491/Real-Time-Face-Tracking-in-th](https://www.codeproject.com/Articles/5293491/Real-Time-Face-Tracking-in-the-Browser-with-Tensor) [e-Browser-with-Tensor\)](https://www.codeproject.com/Articles/5293491/Real-Time-Face-Tracking-in-the-Browser-with-Tensor)** является статьей из серии статей **Фильтры искусственного интеллекта лица в браузере(AI Face Filters in the Browser)**.

#### **2 февраля 2021**

В этой серии статей мы собираемся показать, как в браузере создать фильтры в стиле **Snapchat**, используя отслеживание лица и библиотеку **Tensorflow.js**.

Здесь мы изучим, как использовать **модели искусственного интеллекта(AI models)**, чтобы обнаружить **форму лиц(shape of faces)**.

### **Введение**

Приложения, подобные приложению [Snapchat,](https://www.snapchat.com/) предлагают удивительное разнообразие фильтров лиц и линз, которые позволяют Вам накладывать интересные эффекты на фотографии и видео. Если когда-либо вы «приделывали» себе виртуальные уши собаки или маскарадную шляпу, то знаете, это может быть забавно!

Задавались ли вы вопросом, как создать эти виды фильтров с нуля? Ну, теперь есть шанс научиться делать все в веб-браузере! В этой серии статей мы собираемся показать, как в браузере создать фильтры в стиле **Snapchat**, используя отслеживание лица и библиотеку **Tensorflow.js**.

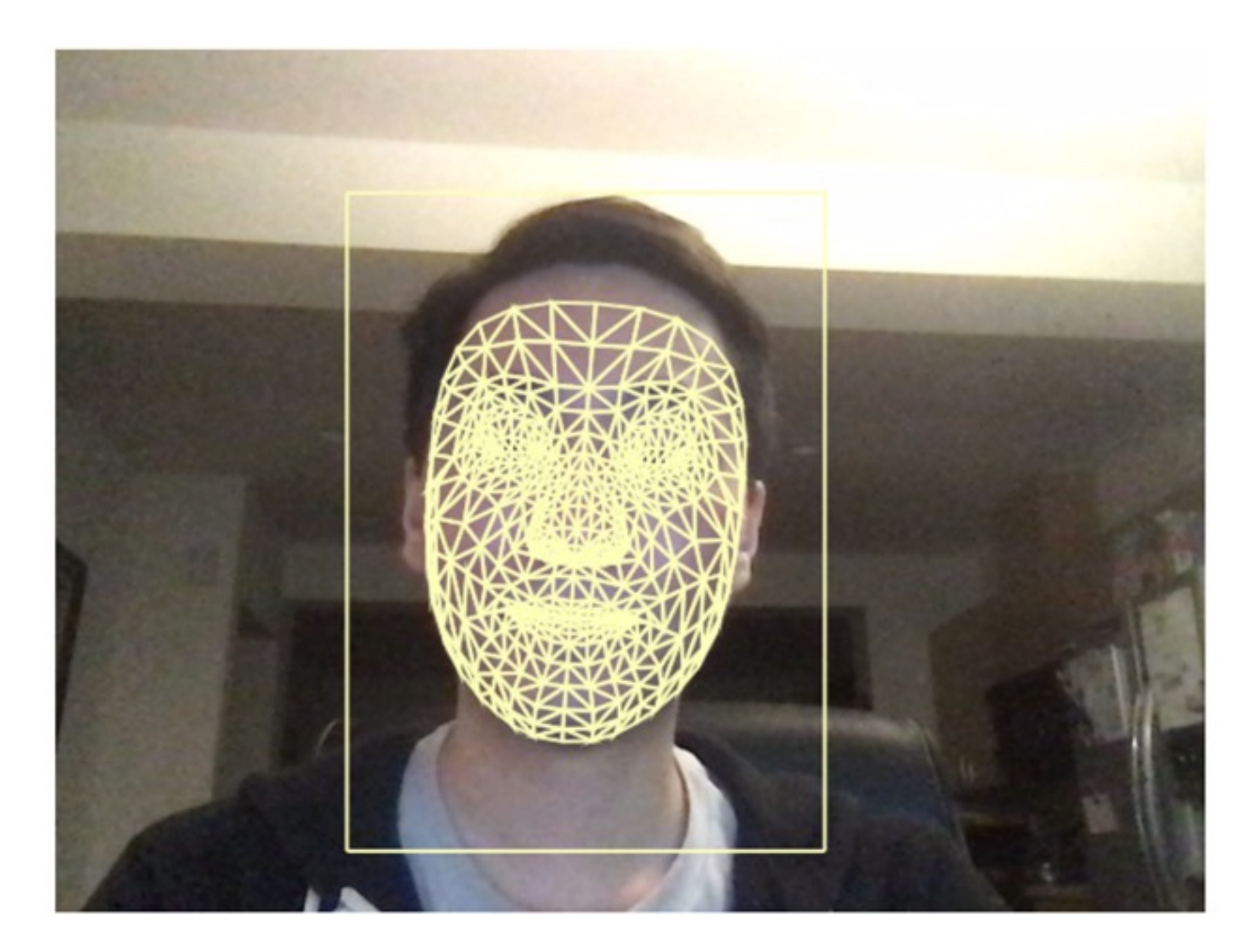

## **Face Tracking Confidence: 1.000**

(надпись под снимком экрана: Уверенность отслеживания лица (Face Tracking Confidence): 1.000

Вы можете загрузить демонстрационный пример этого проекта. Возможно, для обеспечения производительности, вы будете должны в своем веб-браузере включить поддержку **web-**графики **webgl**. Также можно загрузить the код и файлы для этой серии статей.

Предполагается, что вы знакомы с языками JavaScript и нтмы и имеете, по крайней мере, базовое понимание нейронных сетей. Если вы плохо знакомы с фреймворком **теперитом**.js, то рекомендуем прочитать статью «Начало работы с глубоким изучением в браузере с использованием фреймворка Tensor Flow.js» («Getting Started With Deep Learning in Your B r

**<https://www.codeproject.com/Articles/5272760/Getting-Started-With-Deep-Lea> rning-in-Your-Browser )**, которая является статьей из серии статей **Обнаружение касания лица с помощью Tensorflow.js(Face Touch Detection with Tensorflow.js)**

Если хотели бы увидеть больше того, что возможно в веб-браузере с помощью фреймворка **TensorFlow.js**, прочтите статьи из серии по **искусственному интеллекту(AI)**: «Собаки и пицца: [машинное](https://dsm1955.narod.ru/Articles/Dogs_and_Pizza-Computer_Vision_in_the_Browser_With.pdf) зрение в браузере с [использованием](https://dsm1955.narod.ru/Articles/Dogs_and_Pizza-Computer_Vision_in_the_Browser_With.pdf) TensorFlow.js»**(«Dogs and Pizza: Computer Vision**  in the Browser With T e n s o r F l o w . j s » **[https://www.codeproject.com/Articles/5272771/Dogs-and-Pizza-Computer-Visio](https://www.codeproject.com/Articles/5272771/Dogs-and-Pizza-Computer-Vision-i) [n-in-the-Browser-With\)](https://www.codeproject.com/Articles/5272771/Dogs-and-Pizza-Computer-Vision-i)** и **«Роботы чатов с помощью фреймворка TensorFlow.js»[\(Chatbots using TensorFlow.js.](https://www.codeproject.com/Articles/5282687/AI-Chatbots-With-TensorFlow-js-Detecting-Emotion-i))**

Первый шаг к созданию фильтра лица с нуля должен обнаружить лицо и определить местоположение лиц на изображениях и поэтому мы можем начать с него.

Отслеживание лица может быть сделано с помощью фреймворка [TensorFlow.js](https://www.tensorflow.org/js) и модели **«Обнаружение признаков лица»**[\(Face Landmarks](https://github.com/tensorflow/tfjs-models/tree/master/face-landmarks-detection) [Detection\)](https://github.com/tensorflow/tfjs-models/tree/master/face-landmarks-detection), которая за несколько миллисекунд может дать нам **486** различных признаков лица, в **3D**-пространстве, для каждого лица на изображении или в видео-кадре. Особенно значимо то, что модель может выполняться внутри веб-страницы и поэтому вы можете также отследить лица на мобильных устройствах, используя один и тот же код.

Давайте установим и настроим проект по загрузке модели и выполнению отслеживанию лиц в видео-потоке с веб-камеры.

## **Начальная точка**

Вот первоначальный шаблон веб-страницы, которую мы будем использовать для отслеживания лиц.

Этот шаблон включает:

• Библиотеки **TensorFlow.js**, необходимые для этого проекта

- Набор индексов меша лица(маски лица) в файле **triangles.js**(включен в код проекта)
- **HTML**-элемент **canvas(холст)** для отрендеренного вывода
- Скрытый **HTML**-элемент видео для веб-камеры
- **HTML**-элемент **text(текст)** статуса и вспомогательная функция **setText**
- Вспомогательные функции **drawLine** и **drawTriangle** для **HTML**-элемента **canvas(холст)**

#### **HTML**

```
<html> <head>
         <title>Отслеживание лица в реальном времени в браузере c помощью
библиотеки TensorFlow.js(Real-Time Face Tracking in the Browser with 
TensorFlow.js)</title>
         <script
src="https://cdn.jsdelivr.net/npm/@tensorflow/tfjs@2.4.0/dist/tf.min.js"><
/script>
         <script
src="https://cdn.jsdelivr.net/npm/@tensorflow-models/face-landmarks-detect
ion@0.0.1/dist/face-landmarks-detection.js"></script>
         <script src="web/triangles.js"></script>
     </head>
     <body>
         <canvas id="output"></canvas>
         <video id="webcam" playsinline style="
             visibility: hidden;
             width: auto;
             height: auto;
             ">
         </video>
         <h1 id="status">Загрузка.../Loading...</h1>
         <script>
         function setText( text ) {
             document.getElementById( "status" ).innerText = text;
         }
         function drawLine( ctx, x1, y1, x2, y2 ) {
             ctx.beginPath();
             ctx.moveTo( x1, y1 );
             ctx.lineTo( x2, y2 );
             ctx.stroke();
         }
```

```
 function drawTriangle( ctx, x1, y1, x2, y2, x3, y3 ) {
              ctx.beginPath();
              ctx.moveTo( x1, y1 );
              ctx.lineTo( x2, y2 );
              ctx.lineTo( x3, y3 );
              ctx.lineTo( x1, y1 );
              ctx.stroke();
 }
         (\text{async}() \Rightarrow // TODO: Добавьте код здесь
         })();
         </script>
     </body>
\langle/html>
```
## **Использование программного API-интерфейса камеры для разработки HTML5 Webcam API с помощью TensorFlow.js**

Запуск веб-камеры в **JavaScript**-коде довольно прост, если у вас есть отрывок кода для этого. Вот служебная функция для установки и настройки веб-камеры и запроса доступа от пользователя:

```
async function setupWebcam() {
     return new Promise( ( resolve, reject ) => {
        const webcamElement = document.getElementById( "webcam" );
         const navigatorAny = navigator;
         navigator.getUserMedia = navigator.getUserMedia ||
         navigatorAny.webkitGetUserMedia || navigatorAny.mozGetUserMedia ||
         navigatorAny.msGetUserMedia;
         if( navigator.getUserMedia ) {
            navigator.getUserMedia( { video: true },
                stream \Rightarrow {
                     webcamElement.srcObject = stream;
                     webcamElement.addEventListener("loadeddata",
                           resolve, false );
 },
            error \Rightarrow reject();
 }
         else {
             reject();
         }
```
});

}

Мы можем вызвать эту функцию установки и настройки веб-камеры **setupWebcam** в **асинхронном блоке(async block)** в конце нашего кода и заставить его воспроизводить видео веб-камеры после того, как она загрузится.

### **JavaScript**

```
(\text{async}() \Rightarrow await setupWebcam();
     const video = document.getElementById( "webcam" );
     video.play();
})();
```
Затем, давайте установим и настроим **HTML**-элемент **canvas(холст)** для отрендеренного вывода и подготовимся чертить линии и треугольники для ограничивающего прямоугольника и каркас на лице.

Контекст холста будет использован для вывода результатов отслеживания лица и поэтому мы сможем сохранить это глобально за пределами асинхронного блока. Обратите внимание на то, что мы зеркально отразили веб-камеру горизонтально, чтобы вести себя более естественно, подобно реальному зеркалу.

```
let output = null;
(\text{async}() \Rightarrow await setupWebcam();
     const video = document.getElementById( "webcam" );
     video.play();
    let videoWidth = video.videoWidth;
    let videoHeight = video.videoHeight;
     video.width = videoWidth;
    video.height = videoHeight;
     let canvas = document.getElementById( "output" );
     canvas.width = video.width;
```

```
 canvas.height = video.height;
     output = canvas.getContext( "2d" );
     output.translate( canvas.width, 0 );
     output.scale( -1, 1 ); // Зеркалируем камеру
     output.fillStyle = "#fdffb6";
     output.strokeStyle = "#fdffb6";
     output.lineWidth = 2;
})();
```
#### **Давайте отслеживать некоторые лица**

Теперь мы готовы! Все, нам осталось загрузить **TensorFlow**-модель **обнаружения признаков лиц(Face Landmarks Detection)** и выполнить ее на кадрах нашей веб-камеры, чтобы показать результаты.

Сначала мы определим глобальную переменную модели **model**, для сохранения загруженной модели:

### **JavaScript**

```
let model = null;
```
Затем в конце асинхронного блока мы можем загрузить модель и установить текст состояния, указывающий то, что наше приложение отслеживания лица готово:

```
// Загрузка модели обнаружения признаков лиц
// Load Face Landmarks Detection
model = await faceLandmarksDetection.load(
     faceLandmarksDetection.SupportedPackages.mediapipeFacemesh
);
setText( "Загружено!/Loaded!" );
```
Теперь давайте создадим функцию отслеживания лица **trackFace**, берущую видеокадры веб-камеры, выполняющую модель отслеживания лица, копирующую изображение веб-камеры в выходной холст, и затем рисующую ограничивающий прямоугольник вокруг лица и рисующую треугольники меша каркаса поверх лица.

```
async function trackFace() {
     const video = document.getElementById( "webcam" );
     const faces = await model.estimateFaces( {
         input: video,
         returnTensors: false,
         flipHorizontal: false,
     });
     output.drawImage(
         video,
         0, 0, video.width, video.height,
         0, 0, video.width, video.height
     );
     faces.forEach( face => {
         setText( `Face Tracking Confidence:
                 !!!! ${face.faceInViewConfidence.toFixed( 3 )}` );
         // Рисуем ограничивающий прямоугольник вокруг лица
         // Draw the bounding box
        const x1 = face.boundingBox.topLeft[ 0 ];const y1 = face.boundingBox.topLeft[ 1 ];const x2 = face.boundingBox.bottomRight[ 0 ];
        const y2 = face.boundingBox.bottomRight[ 1 ];
        const bWidth = x2 - x1;
        const bHeight = y2 - y1;
         drawLine( output, x1, y1, x2, y1 );
         drawLine( output, x2, y1, x2, y2 );
        drawLine( output, x1, y2, x2, y2 );
         drawLine( output, x1, y1, x1, y2 );
         // Рисуем треугольники меша каркаса поверх лица
         // Draw the face mesh
         const keypoints = face.scaledMesh;
        for( let i = 0; i < FaceTriangles.length / 3; i++ ) {
            let pointA = keypoints[ FaceTriangles[ i * 3 ] ];
            let pointB = keypoints[ FaceTriangles[ i * 3 + 1 ] ];
            let pointC = keypoints[ FaceTriangles[ i * 3 + 2 ] ];
             drawTriangle( output, pointA[ 0 ], pointA[ 1 ], pointB[ 0 ],
                          pointB[ 1 ], pointC[ 0 ], pointC[ 1 ];
```

```
 }
     });
     requestAnimationFrame( trackFace );
}
```
Наконец, мы можем выбрать первый кадр для отслеживания, вызывая эту функцию в конце нашего асинхронного блока:

## **JavaScript**

```
(\text{async}() \Rightarrow ...
      trackFace();
})();
```
## **Финишная черта**

Полный код должен быть похожим на этот код:

## **HTML**

```
<html>
     <head>
         <title>Отслеживание лица в реальном времени в браузере c помощью
библиотеки TensorFlow.js(Real-Time Face Tracking in the Browser with 
TensorFlow.js)</title>
         <script
src="https://cdn.jsdelivr.net/npm/@tensorflow/tfjs@2.4.0/dist/tf.min.js"><
/script>
         <script
src="https://cdn.jsdelivr.net/npm/@tensorflow-models/face-landmarks-detect
ion@0.0.1/dist/face-landmarks-detection.js"></script>
         <script src="web/triangles.js"></script>
     </head>
     <body>
         <canvas id="output"></canvas>
         <video id="webcam" playsinline style="
             visibility: hidden;
             width: auto;
             height: auto;
             ">
         </video>
```

```
 <h1 id="status">Загрузка.../Loading...</h1>
        <script>
        function setText( text ) {
             document.getElementById( "status" ).innerText = text;
         }
         function drawLine( ctx, x1, y1, x2, y2 ) {
             ctx.beginPath();
             ctx.moveTo( x1, y1 );
             ctx.lineTo( x2, y2 );
             ctx.stroke();
        }
         function drawTriangle( ctx, x1, y1, x2, y2, x3, y3 ) {
             ctx.beginPath();
             ctx.moveTo( x1, y1 );
             ctx.lineTo( x2, y2 );
             ctx.lineTo( x3, y3 );
             ctx.lineTo( x1, y1 );
             ctx.stroke();
        }
        let output = null;
       let model = null; async function setupWebcam() {
             return new Promise( ( resolve, reject ) => {
                 const webcamElement = document.getElementById( "webcam" );
                 const navigatorAny = navigator;
                 navigator.getUserMedia = navigator.getUserMedia ||
                      !! navigatorAny.webkitGetUserMedia || 
                     navigatorAny.mozGetUserMedia ||
                     navigatorAny.msGetUserMedia;
                 if( navigator.getUserMedia ) {
                    navigator.getUserMedia( { video: true },
                        stream \Rightarrow {
                             webcamElement.srcObject = stream;
                             webcamElement.addEventListener( "loadeddata",
                                       resolve, false );
 },
                    error \Rightarrow reject();
 }
                 else {
                     reject();
 }
             });
        }
        async function trackFace() {
             const video = document.getElementById( "webcam" );
             const faces = await model.estimateFaces( {
```

```
 input: video,
                 returnTensors: false,
                 flipHorizontal: false,
             });
             output.drawImage(
                 video,
                 0, 0, video.width, video.height,
                 0, 0, video.width, video.height
             );
             !!! //(Уверенность отслеживания лица)
             faces.forEach( face => {
                 setText( `Уверенность отслеживания лица(Face Tracking 
Confidence) ${face.faceInViewConfidence.toFixed( 3 )}` );
                 // Рисуем ограничивающий прямоугольник вокруг лица
                 // Draw the bounding box
                const x1 = face.boundingBox.topLeft[ 0 ];const y1 = face.boundingBox.topLeft[ 1 ];const x2 = face.boundingBox.bottomRight[ 0 ];
                const y2 = face.boundingBox.bottomRight[ 1 ];
                const bWidth = x2 - x1;
                const bHeight = y2 - y1;
                 drawLine( output, x1, y1, x2, y1 );
                 drawLine( output, x2, y1, x2, y2 );
                drawLine( output, x1, y2, x2, y2 );
                drawLine( output, x1, y1, x1, y2 );
                 // Рисуем треугольники меша каркаса поверх лица
                 // Draw the face mesh
                 const keypoints = face.scaledMesh;
                for( let i = 0; i < FaceTriangles.length / 3; i++ ) {
                    let pointA = keypoints[ FaceTriangles[ i * 3 ] ];
                    let pointB = keypoints[ FaceTriangles[ i * 3 + 1 ] ];
                    let pointC = keypoints[ FaceTriangles[ i * 3 + 2 ] ];
                     drawTriangle( output, pointA[ 0 ], pointA[ 1 ],
                                   pointB[ 0 ], pointB[ 1 ],
                                   pointC[ 0 ], pointC[ 1 ] );
 }
             });
             requestAnimationFrame( trackFace );
         }
        (\text{async}() \Rightarrow await setupWebcam();
             const video = document.getElementById( "webcam" );
             video.play();
            let videoWidth = video.videoWidth;
            let videoHeight = video.videoHeight;
             video.width = videoWidth;
            video.height = videoHeight;
```

```
 let canvas = document.getElementById( "output" );
             canvas.width = video.width;
             canvas.height = video.height;
             output = canvas.getContext( "2d" );
             output.translate( canvas.width, 0 );
             output.scale( -1, 1 ); // Mirror cam
             output.fillStyle = "#fdffb6";
             output.strokeStyle = "#fdffb6";
             output.lineWidth = 2;
             // Загрузка модели обнаружения признаков лиц
             // Load Face Landmarks Detection
             model = await faceLandmarksDetection.load(
                 faceLandmarksDetection.SupportedPackages.mediapipeFacemesh
             );
             setText( "Загружено!/Loaded!" );
             trackFace();
         })();
         </script>
     </body>
</html>
```
## **Что далее? Можно ли сделать большее при отслеживании лица?**

Комбинируя **TensorFlow**-модель **обнаружения признаков лиц(Face Landmarks Detection)** с видео веб-камеры, мы смогли отследить лица в режиме реального времени прямо в браузере. Наш код отслеживания лица также работает на изображениях, и признаки(ключевые точки) могли бы сказать нам больше, чем мы могли бы сначала ожидать. Возможно мы должны попробовать его на наборе данных лиц, таком как **распознавание выражения лица[\(FER+ Facial Expression Recognition\)](https://github.com/microsoft/FERPlus)**?

В следующей статье[\(next article\)](https://www.codeproject.com/Articles/5293492/Detecting-Facial-Emotions-in-the-Browser-with-Deep) этой серии мы будем использовать **«Глубокое обучение на отслеженных лицах у FER + набор данных»(«Deep Learning on the tracked faces of the FER+ dataset»)** и попытаемся точно предсказать эмоцию человека на основе **лицевых точек(facial points)** в браузере с фреймворком **TensorFlow.js**.

Эта статья является статьей из серии статей **Фильтры искусственного интеллекта лица в браузере(AI Face Filters in the Browser)**.